## **Bài 8: Soạn thảo, dịch, thực hiện và hiệu chỉnh chương trình**

# **A. Lý thuyết**

Như đã biết ở các bài trước. Chương trình viết bằng ngôn ngữ lập trình bậc cao ta cần phải soạn thảo, rồi biên dịch nó sang ngôn ngữ máy. Các hệ thống lập trình cụ thể thường cung cấp phần mềm phục vụ choa soạn thảo biên dịch, và hiệu chỉnh chương trình.

Với pascal người ta thường dùng free pascal :

Có thể download miễn phí tại:

<https://download.com.vn/download/free-pascal-128788>

Màn hình làm việc của Pascal có dạng

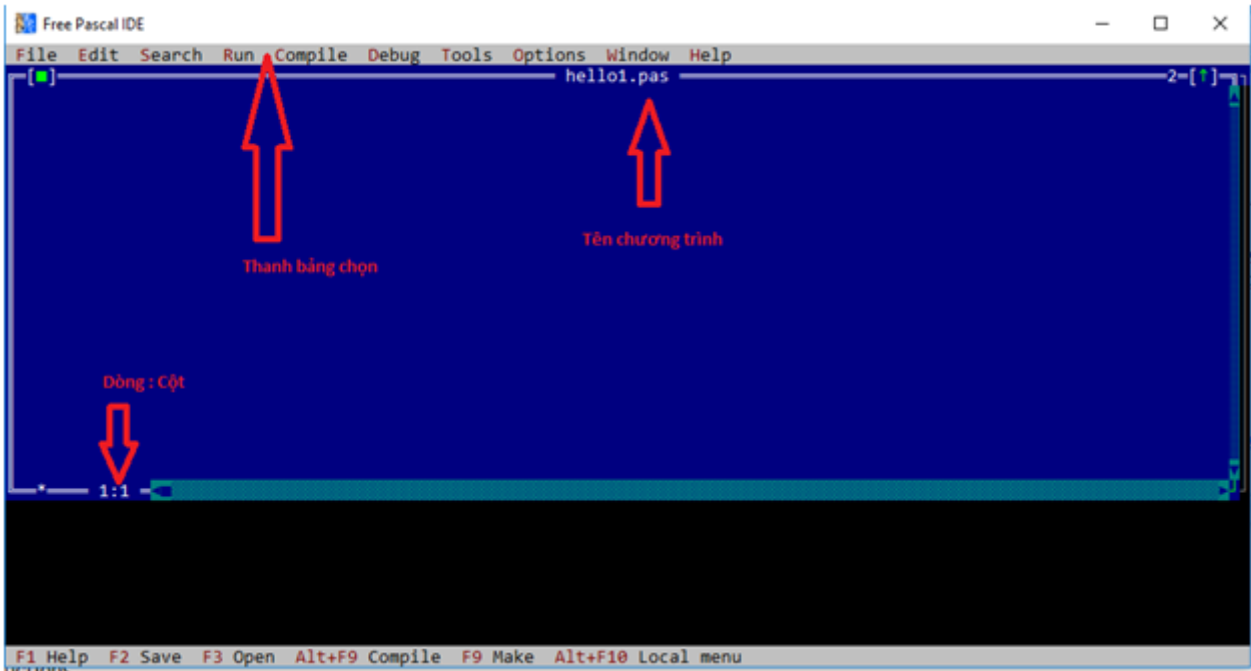

Dòng thứ hai của màn hình được gọi là thanh bảng chọn, mỗi mục trong bảng chọn tượng ứng với một nhóm việc ta có thể lưa chọn, hai số ở phía dưới của màn hình ngăn cách nhau bằng dấu hai chấm cho ta biết con trỏ soạn thảo đang ở dòng nào và cột nào trên màn hình.

Những thao tác cơ bản và phím tắt thường sử dụng để soạn thảo và thực hiện một số chương trình viết bằng Pascal.

 + Soạn thảo: Gõ nội dung của chương trình. Để lưu ta nhấn phím **F2** rồi nhập tên văn bản sau đó nhấn Enter.

 + Biên dịch chưng trình:Nhấn tổ hợp **Alt+F9**. Nếu chương trình có lỗi cú pháp, phần mềm sẽ hiển thị thông báo.

+ Chạy chương trình: Nhấn tổ hợp phím **Ctrl+F9**.

+ Đóng cửa sổ chương trình: Nhấn tổ hợp phím **Alt+F3**.

+ Thoát khỏi phần mềm: Nhấn tổ hợp phím **Alt+x**.

## **B. Trắc nghiệm**

**Câu 1:** Trong Turbo Pascal, để thoát khỏi phần mềm:

## **A. Nhấn tổ hợp phím Alt + X**

B. Nhấn tổ hợp phím Ctrl + E

C. Nhấn tổ hợp phím Ctrl +  $X$ 

D. Nhấn tổ hợp phím  $Alt + E$ 

**Câu 2:** Trong Turbo Pascal, để chạy chương trình:

A. Nhấn tổ hợp phím Shift + F9

## **B. Nhấn phím Ctrl + F9**

C. Nhấn tổ hợp phím Ctrl + F7

D. Nhấn tổ hợp phím  $Alt + F9$ 

**Câu 3:** Trong Turbo Pascal, đang ở cửa sổ chương trình nguồn muốn xem lại màn hình Output:

## **A. Nhấn tổ hợp phím Alt + F5**

B. Nhấn tổ hợp phím  $Alt + F7$ 

- C. Nhấn tổ hợp phím  $Alt + F6$
- D. Nhấn tổ hợp phím  $Alt + F8$

**Câu 4:** Trong Turbo Pascal, muốn biên dịch chương trình ta dùng tổ hợp phím:

## **A. Alt + F9**

 $B. Ctrl + F9$ 

 $C.$  Alt + F6

D.  $Alt + F8$ 

**Câu 5:** Để tính diện tích S của hình vuông có cạnh A với giá trị nguyên nằm trong phạm vi từ 10 đến 100, cách khai báo S nào dưới đây là đúng và tốn ít bộ nhớ nhất

**A.** Var S : integer;

**B.** Var S : real;

**C.** Var S : longint;

#### **D. Var S : word;**

**Câu 6:** Trong Turbo Pascal, để lưu một chương trình:

A. Nhấn tổ hợp phím  $Alt + F5$ 

B. Nhấn tổ hợp phím  $Alt + F2$ 

### **C. Nhấn phím F2**

D. Nhấn phím F5

**Câu 7:** Trong Turbo Pascal, để đóng cửa sổ chương trình:

A. Nhấn tổ hợp phím  $Alt + F5$ 

### **B. Nhấn tổ hợp phím Alt + F3**

C. Nhấn phím F3

D. Nhấn phím F5

**Câu 8:** Cấu trúc của chương trình được mô tả như sau :

### **A. [<phần khai báo>]**

#### **<phần thân>**

B. [<phần khai báo>]

<phần thân>

<phần kết luận>

C. [<phần thân>]

<phần kết luận>

D. < phần khai báo>

[  $\leq$  phần thân  $\geq$ ]

**Câu 9:** Câu lệnh xóa màn hình trong thư viện CRT có dạng :

A. Clear screen;

B. Clear scr;

**C. Clrscr;** 

D. Clr scr;

**Câu 10:** Cho chương trình :

*Var x,y : real;*

*Begin*

*Write('Nhap vao gia tri cua x = '); readln(x);*  $y := (x+2)*x-5$ ; *writeln('gia tri cua y = ', y);*

*End.*

Nếu nhập x = 2 thì giá trị của biến y là :

A. 13

**B. 3** 

C. 5

D. 7

**HD:** Nếu nhập  $x = 2$  thì giá trị của biến y là  $y = (2+2) \times 2 - 5 = 3$